## COMPLETING A REQUEST FOR CREDIT

This guide is relevant if you have received a Request for Credit PO against an order previously invoiced through Ariba.

A Request for Credit is created by Tirlan where a Credit Memo against the original Purchase order is not possible. For example the goods were sourced over multiple POs, the POs have been closed, or are not identifiable.

Request for Credit POs will be clearly identifiable as they will contain the text;

'**This is a Request for Credit – This is not a Purchase Order (PO) Please submit the credit amount using the 'Create Invoice' button above.**'

## **INSTRUCTIONS:**

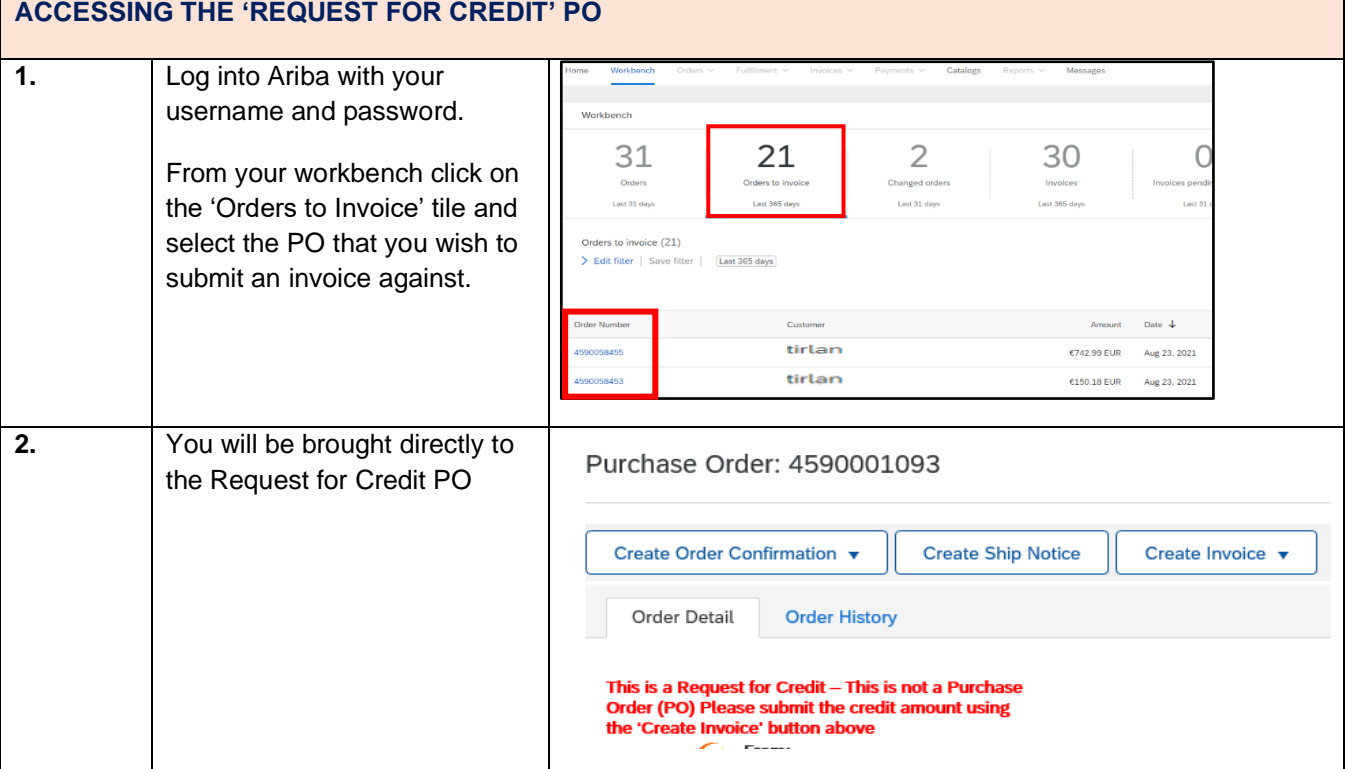

 $\bigoplus$ Tirlán

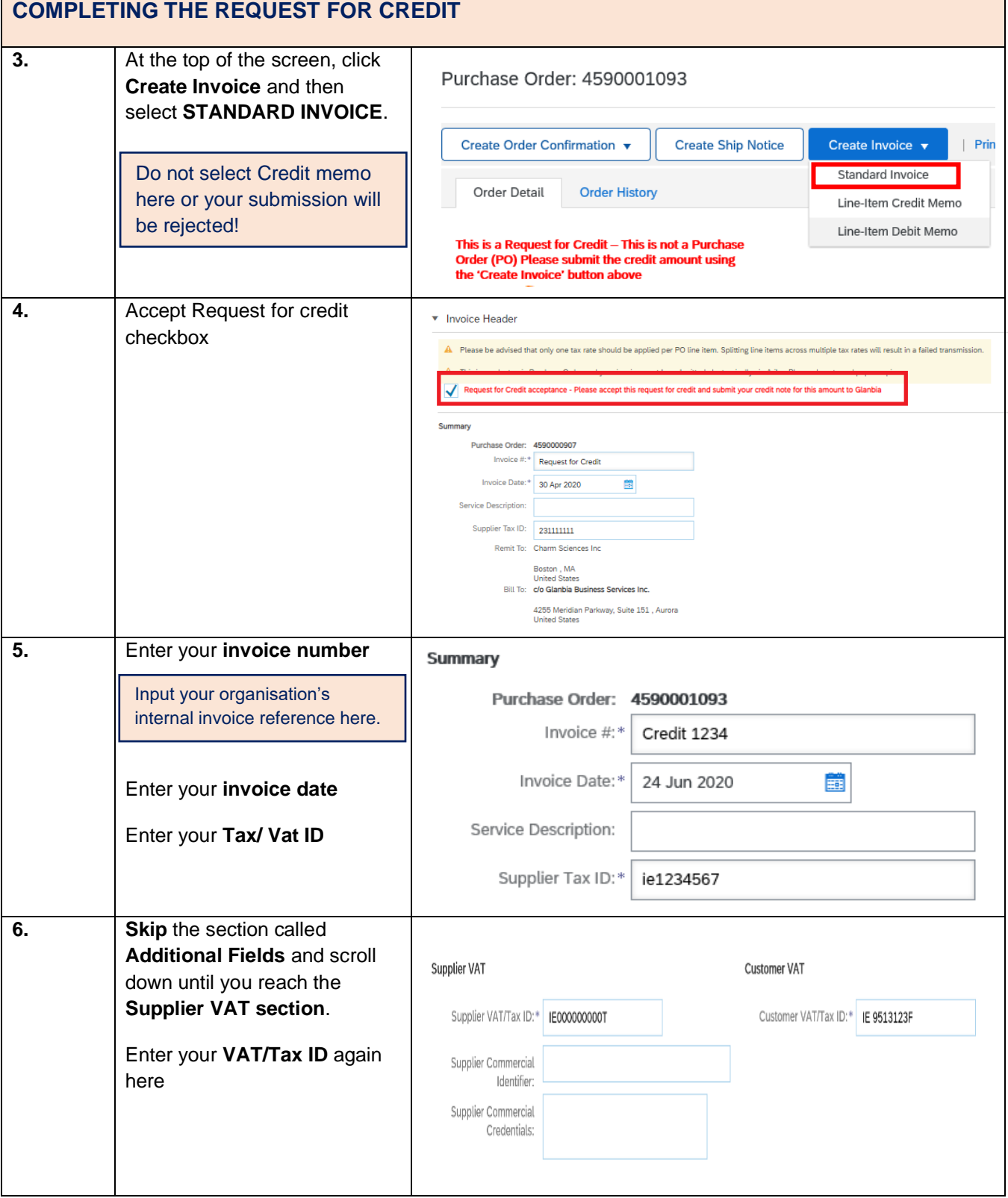

*<u></u>*Tirlán

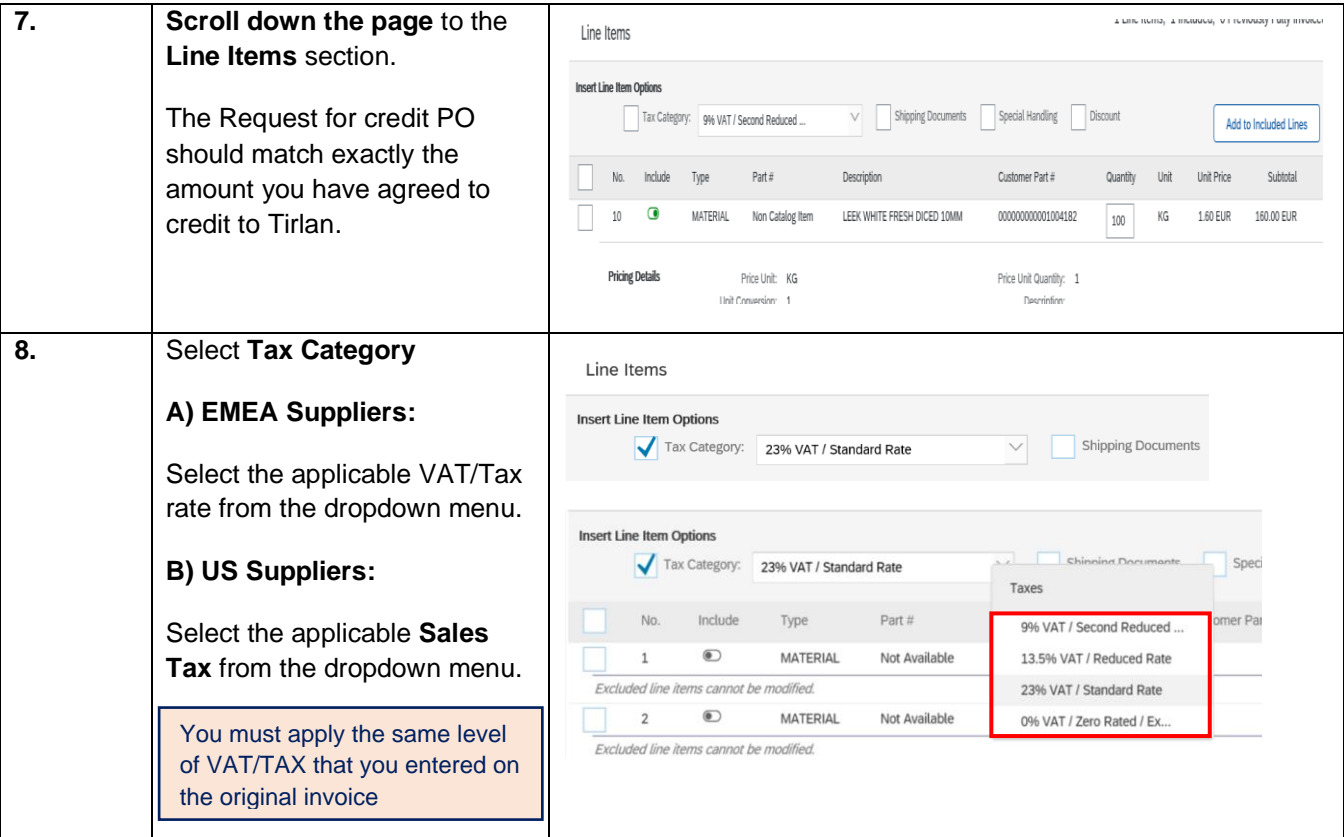

## **ADDING ATTACHMENTS TO YOUR SUBMISSION**

For certain purchase types, Tirlan may require you to attach a PDF copy of your own Credit Document to your submission. If you are required to attach a copy of your credit document, an error will occur if you try to submit your credit memo without adding an attachment.

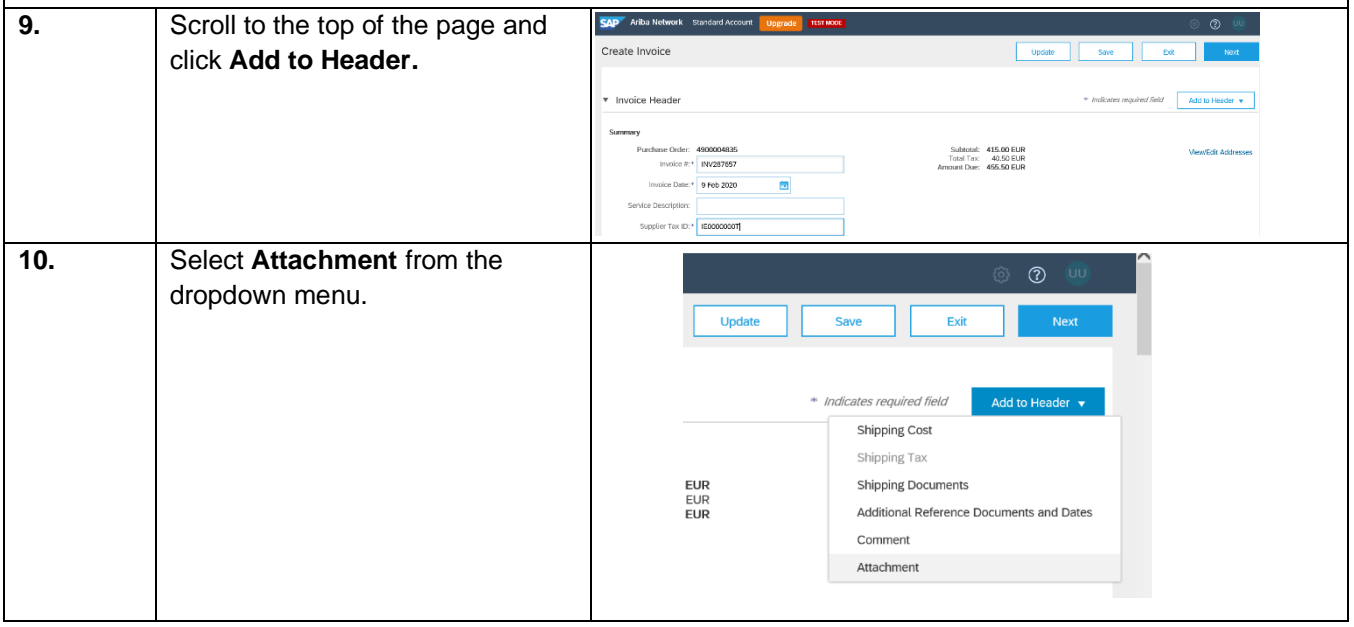

## $<sup>①</sup>$ Tirlán</sup>

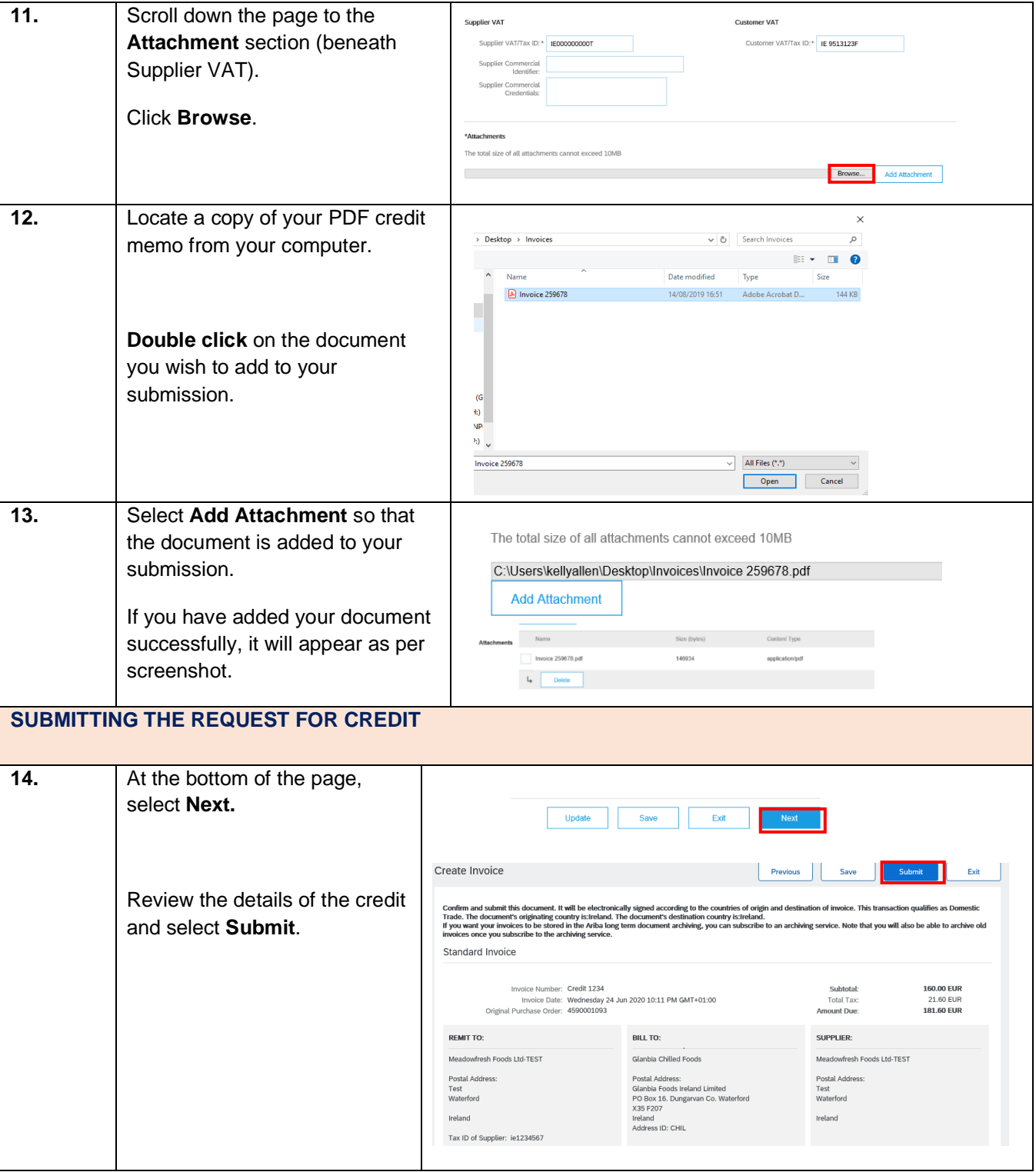